2

# **Starting-Up and Shutting-Down the System**

In this Chapter...

- Starting-Up the System, 2-2
- Shutting-Down the System, 2-4

# For Help

#### **HP-UX Reference**

HP-UX reference information is available on the Internet at:

http://docs.hp.com/index.html

### System Administrator Manager (SAM)

To start SAM, enter: /usr/sbin/sam at a shell window prompt.

For help inside of SAM:

- From the dialog, click **Help**.
- Press **F1** for context-sensitive help on a specific field.

### 3070 Reference

3070 User and Service manuals are located on 3070 system controllers and on factory-supplied updates.

# More Help

See In Case of Difficulty on page 10-1.

# Starting-Up the System

This section contains:

- **Boot the Controller, 2-2**
- Boot the Testhead, 2-3

#### **Boot the Controller**

1 Turn on the video display and any other peripherals.

Allow them to complete their self-checks if applicable.

- 2 Turn on power to the controller.
- 3 Allow the controller to boot.

The video monitor should display an initial boot message similar to **Example 2-1**.

### Example 2-1

```
(c) Copyright. Agilent Technologies, Inc.
2000.
  All rights reserved.
  PDC ROM rev. 1.2
  IODC ROM rev. 1.0
  16 MB of memory configured and tested.
  Selecting a system to boot.
  To stop selection process, press and hold the ESCAPE key.
```

### During the boot process:

- Watch the messages displayed on the video monitor.
  - Any displayed errors could be important in solving system administration problems.
- The system will perform a file system consistency check on the root disk if the system was previously shut down improperly.

If the system is spread over multiple disks, the system will also perform a consistency check on the other file systems listed in /etc/fstab

The boot process is complete when the **Common Desktop Environment (CDE)** login screen appears.

If the CDE login screen does not appear, see If You Experience Start-Up Problems on page 3-20.

# **Boot the Testhead**

- 1 Log in as user
- **2** Boot the testhead using the Testhead Power On softkey.

Booting takes about 2 minutes.

# Shutting-Down the System

This section contains:

- **Introduction, 2-4**
- Unboot the Testhead, 2-4
- Shut-Down the Controller, 2-4
- Disconnecting Power to the Controller, 2-4

#### **CAUTION**

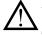

Unboot the testhead before shutting-down the controller to prevent damage to the software.

# **CAUTION**

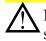

Never just turn the power off on the controller to shut it down. If you do, damage to the software can result.

# Introduction

Shutdown a system before:

- Removing power to perform tasks such as installing a new disk or interface card.
- Activating a new kernel on the system.

#### **Unboot the Testhead**

■ At the prompt in the BT-BASIC window controlling the testhead, enter:

testhead power off

#### **Shut-Down the Controller**

- 1 Login as root
- 2 Start SAM.
- 3 Click Routine Tasks > System Shutdown.

Make the appropriate choice.

# **Disconnecting Power to the Controller**

# **CAUTION**

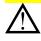

Perform this step only after following the above instructions to shut-down the controller. Otherwise, software damage can occur.

■ Push the power switch on the controller.